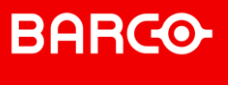

# **Shape**

## **Connect! Partner program Changes**

**Reseller Presentation**

**January 2020 - Barco Confidential** 

## **BARCO Connect! Partner Program Change**

#### **Context**

- This Document provides our Reseller Community with the changes made to our Connect! Partner Program
- The program aims at contributing to Barco focus on greater End user experience
- The program has been adapted to include Barco new ClickShare line up which requires a new accreditation process

#### Partners are critical to Barco growth - The Barco Connect! Program will offer you a framework that is:

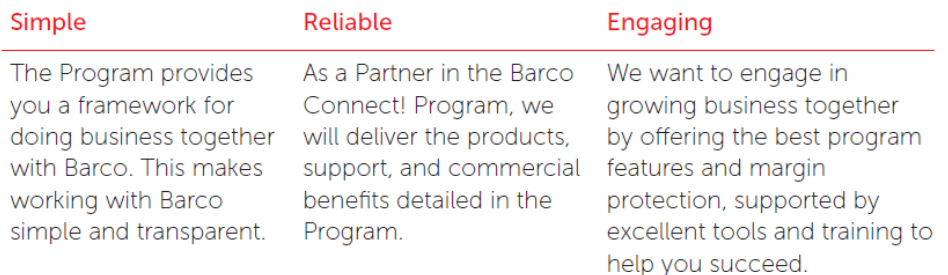

### **BARCO EMEA 2020 GTM ClickShare Channel Sales**

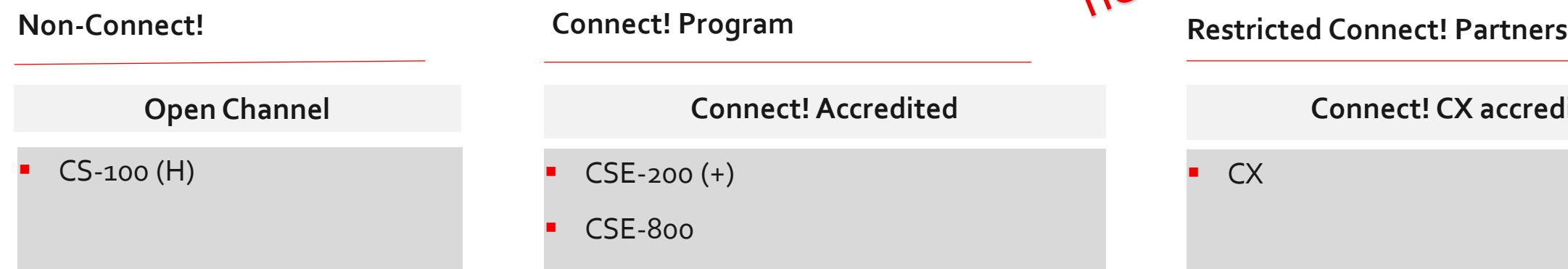

- Pricing provided by Distribution
- Special Project supported by Barco (SPID)

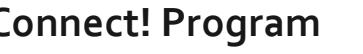

**Connect! Accredited** 

 $CSE-200 (+)$   $\blacksquare$   $CX$ 

CSE-800

- For Gold, Silver & Authorized: Run-rate business @ Distribution provided pricing
- For Gold & Silver Partners :
	- Deal registration discount taking into account Reseller Connect! Status (DRID)
- Special Project supported by Barco (SPID)
- Barco SPID & DRID T&Cs apply

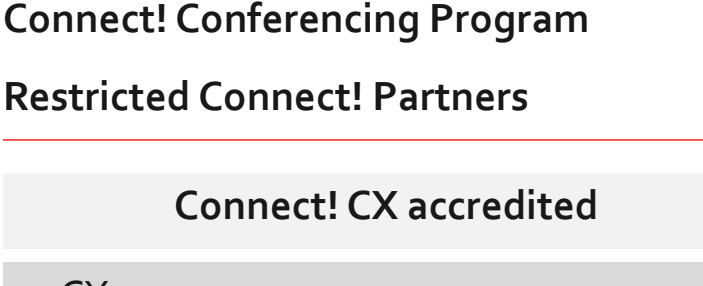

- For Gold, Silver & Authorized: Run-rate business @ Distribution provided pricing
- For Gold & Silver Partners :
	- Deal registration discount taking into account Reseller Connect! Status (DRID)
- Special Project supported by Barco (SPID)
- Barco SPID & DRID T&Cs apply

- Non-Connect! Partners can only purchase the CS-100 (H)
- Connect! Accredited or Connect! Conferencing Accredited Partners have access to CS-100 (H)
- Connect! Conferencing Program is a subset program of the Connect! Partner program
- Connect! Conferencing Program will enable specific Barco Partners to buy ClickShare Conference (CX) from Distribution after Barco accreditation (see slide on criteria)
- A CX partner can access to CS & CSE , a CSE partner is not automatically accredited for CX

**BARCO** 

**ClickShare Connect! Resellers**

- Barco Connect! Partner must accept the revised **Rules of Engagemen**t:
	- Purchasing only from Barco Distributors or Barco Connect! Partners
	- Sales to permitted parties only: Sales to Connect! Partners only (except for CS-100(H)) & End Users
	- ClickShare conference: Sales to Connect! Conferencing Accredited Partners only & End Users
	- Acceptance of DRID and SPID T&Cs including selling to the end user entity specified in the SPID & DRID document
	- In case of violation of the **Rules of Engagemen**t, Barco reserves the right to exclude the reseller from the Connect! Partner Program

**Deal registration (DRID) forGold & Silver Connect! Partners**

**Purpose and Benefits**

- **Enable the Distributor to offer an extra Discount supported by Barco when selling to the Connect! Network**
- **Barco Connect! Network assures a greater deployment & experience for the End Customer**

#### **Process**

- Distributor makes a Deal Registration request to Barco see mandatory template including defined End-User name and Connect! Partner name
- Upon approval, Barco provides a DRID to Distributor including defined End-User name and Connect! Partner names, amount of the supported discount, product model, maximum End-User price, Deal Registration T&Cs & validity date
- Distributor will sell to the Connect ! Partner in compliance to Barco DRID T&Cs.
- Reseller can sell to his end user in compliance with the Rules of Engagement

**Special Project (SPID)**

#### **Purpose and Benefits**

- **For Special Projects requiring a greater supported discount by Barco**
- Enabling Barco and Partner to win on tenders, framework contracts, solution projects or on Volume deals

#### **Process**

- Distributor will present to Barco a request for a SPID
- If approved, Barco will release the SPID to the Distributor with a claim value for the Distributor indicating the product model, eligible quantity, validity period, end-user and reseller name and maximum End User price
- Distributor will sell to the reseller in compliance with the SPID T&Cs
- Reseller can sell to his end user in compliance with the Rules of Engagement
- Barco has the right to appoint an external auditor to verify if SPID T&Cs have been complied with.
- SPID can be combined with DRID

# **ClickShare Enterprise & ClickShare Conferencing Connect! Partner program**

**Common Connect! Partner accreditation criteria**

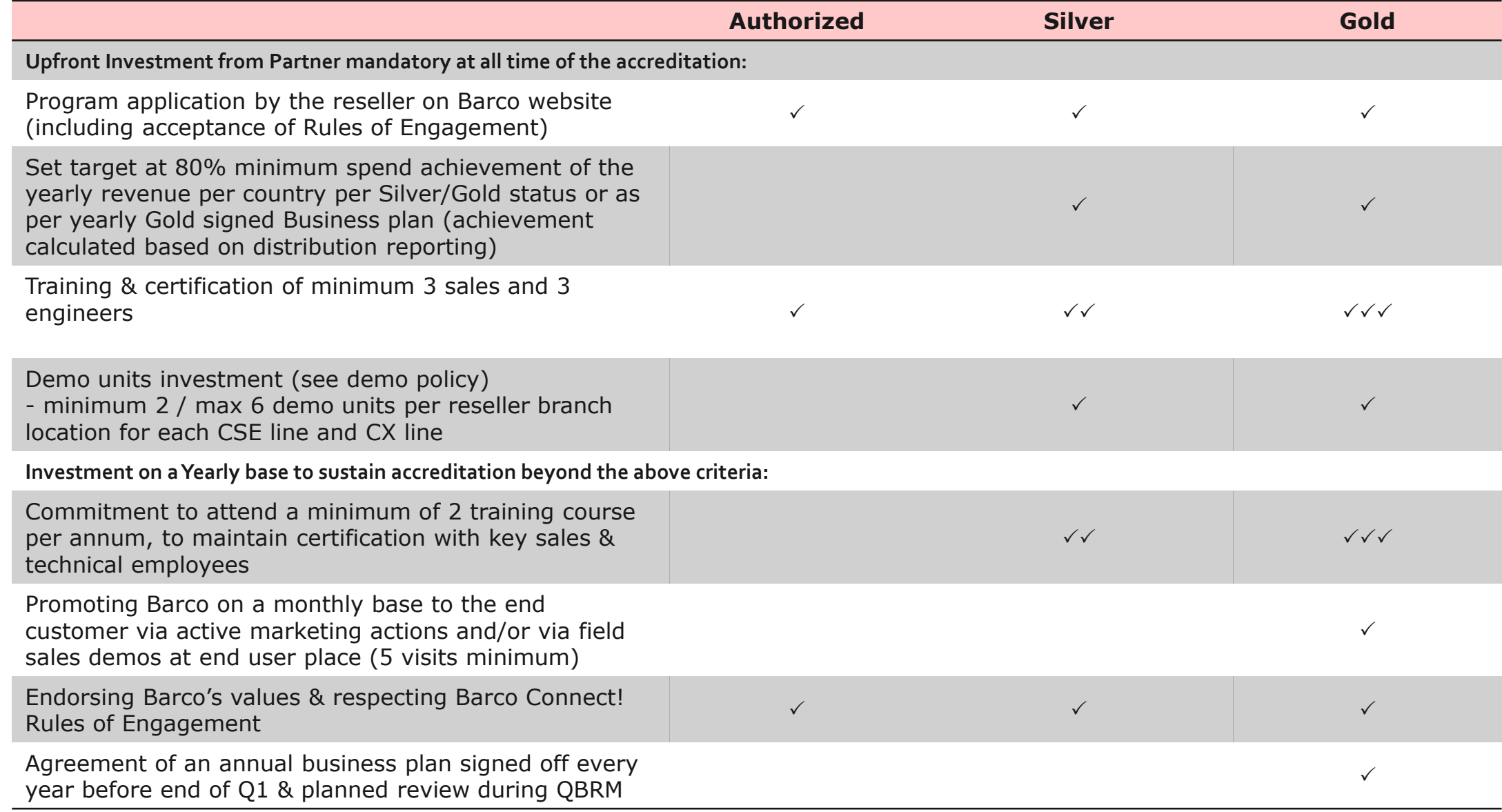

Requirements Requirements

## **ClickShare Conference Accreditation Criteria**

**Upfront Investment from Partner mandatory at all time of the accreditation:**

Reseller presents a UCC Platform certification (Teams, Zoom, Polycom, Cisco, …) & a solution portfolio

- Min. 3 technical engineers CX accredited F2F training
- Min. 3 sales employees CX accredited F2F training

Front line support to end users on UCC integration either via a helpdesk during the local business hours or pre-sales engineers on the field

Demo unit Investment (see previous table) & active demonstration of CX to the end customers on a monthly base (5 visits minimum)

**Investment on a Yearly base to sustain accreditation beyond the above criteria:**

- Minimum  $\epsilon$  150K spend on CX Conference for Year 1 (WE threshold-see CAM for specific country threshold)
- Support the staging, registration via XMS and deployment flow of CX for the end customers
- **■** Investment in marketing activities to proactively promote the CX range
	- Dedicated call out campaigns on CX to increase awareness

Engagement with Barco BDM team to identify key EU to carry out joint demonstrations when needed and relevant

Actively promote Barco Trade-in & Try&Buy with CX via Field sales or marketing promotional activities

Focus on Key KPI's set by CAM to launch CX

# **Accreditation Process for ClickShare conference**

- **After qualification and training , the reseller can be accredited provided that:**
	- **Connect! Rules of Engagement are signed off**
	- **Investment in demo units has been completed**
- Reseller can be mentioned on the where2buy partner portal
- **·** If the reseller is completely new:
	- Normal Connect! Onboarding process applies
- Upon CX accreditation, Barco does not change the overall Connect! status of the Partner
	- A CS Gold partner remains Gold for CX
	- A CS Silver partner remains Silver for CX

**BARCO** 

### **BARCO**

## **Barco Channel Partner Program - Connect!**

ClickShare Enterprise & ClickShare Conference common benefits

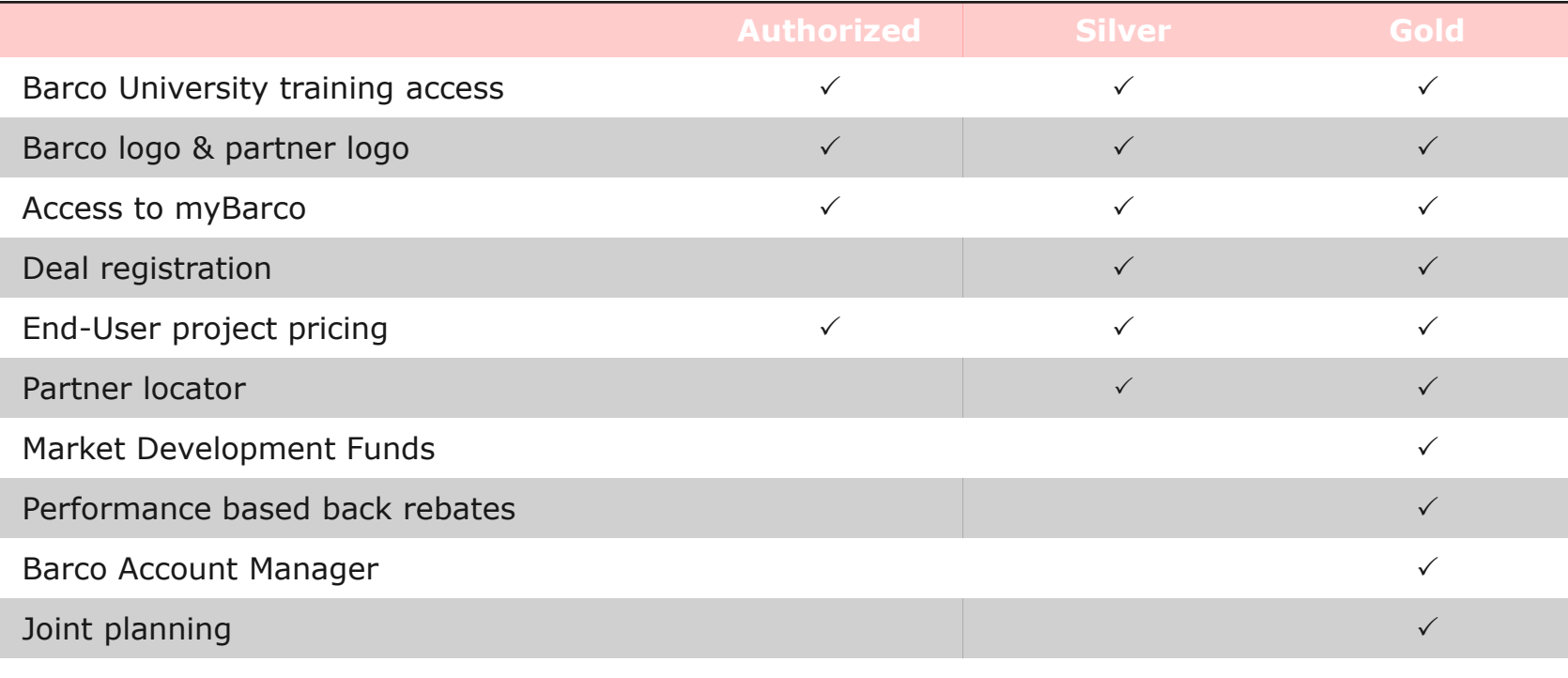

# **BARCO**

#### **ENABLING BRIGHT OUTCOMES**

- You under [| youtube.com/BarcoTV](https://www.youtube.com/user/barcoTV)
	- $\ln$  [| linkedin.com/company/Barco](https://www.linkedin.com/company/Barco)
	- y [| twitter.com/Barco](https://twitter.com/Barco)
	- [| facebook.com/Barco](https://www.facebook.com/Barco)

#### **CX Training Course Summary BARGO**

#### **BARCO**

## **ClickShare Conference Accreditation Course**

#### *Course Requirements for CX Accreditation*

#### **Always under Barco University framework**

- Audience : Only to eligible Connect! Conference resellers list (Barco list)
- F<sub>2</sub>F Education process via BATC or in KOR or organized by Barco university/CAM locally with CSEs – all under NDA until January 27th (public launch) -

#### **Per elligible reseller**

- 3 technical staff to have followed the F2F training course
- 3 sales staff to have followed the F2F training course
- Expand to more Partner sales via Barco University framework
	- F2F KOR or local BATC or Barco
	- E-learning

#### *Course Content*

- **Market Context**
- **•** CS conference value proposition
- How to sell
- Product cabling, activation & SmartCare 5y content & registration process via XMS , WIFI environment management
- **•** SWAP compatibility
- CX & use cases with ecosystem (MS, webex, Cisco, Zoom & others)
- Button and App functionalities  $-$  how to enrich the user experience
- Touchback, moderation, annotation and whiteboarding functionalities and use case for in room and remote users in the context of CX
- Document sharing local view
- XMS cloud : set up and device management possibilities
- Network integration if not already done
- Expectations from Partners on L1 for services

**For non CS savy resellers** : complete in addition the other CS training courses (firmware upgrades, auto updates , button manager, pairing, ..)

# **BARCO**

#### **ENABLING BRIGHT OUTCOMES**

- You under [| youtube.com/BarcoTV](https://www.youtube.com/user/barcoTV)
	- $\ln$  [| linkedin.com/company/Barco](https://www.linkedin.com/company/Barco)
	- y [| twitter.com/Barco](https://twitter.com/Barco)
	- [| facebook.com/Barco](https://www.facebook.com/Barco)

# **MDF Process for Gold Resellers**

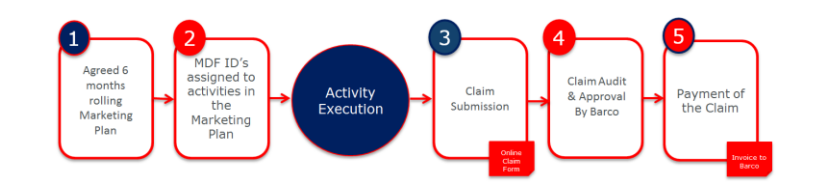

- ❖ Discretionary **case by case** funds available for **Gold Resellers only**
- ❖ Is only applicable for eligible marketing activities
- ❖ Annual business planning is prerequisite for MDF eligibility
- ❖ MDF for resellers is paid by Barco directly
- ❖ 50/50 cost reimbursement
- ❖ 3 step MDF process applies

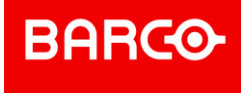

### **Online activity application, approval & execution**

- ❖ Reseller to complete the online application form on myBarco, min. 1 month prior to activity execution
- ❖ Barco to audit & approve application via mail (Unique MDF ID created for each request, to be used throughout all communication)
	- ❖ Reseller will receive an email confirming the **activity application** has been **received**
	- ❖ Reseller will receive another email confirming the **activity** has been **approved**
- ❖ Reseller to execute MDF activity, supported by Barco Channel Marketing

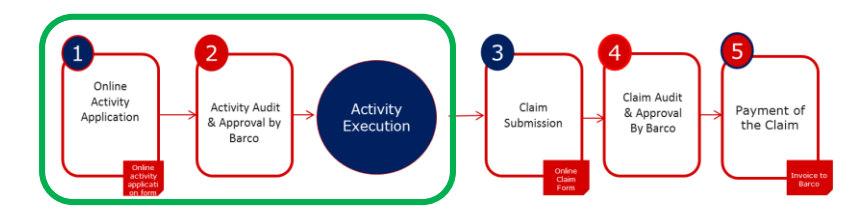

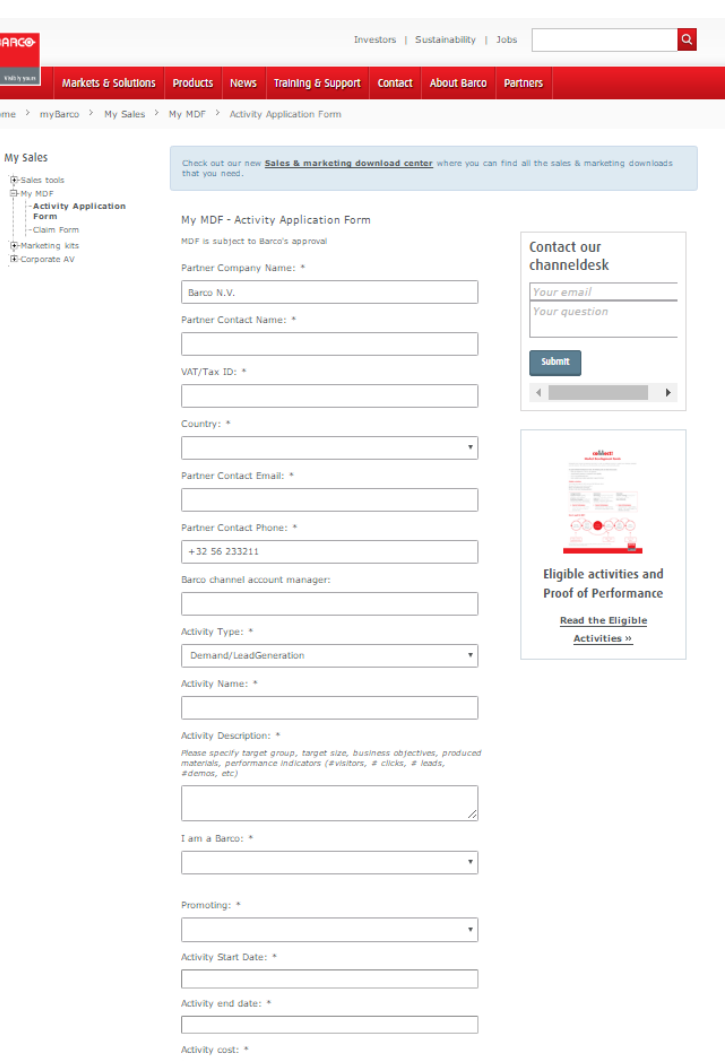

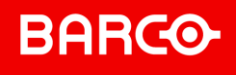

#### **Process for Connect! Gold resellers to receive MDF**

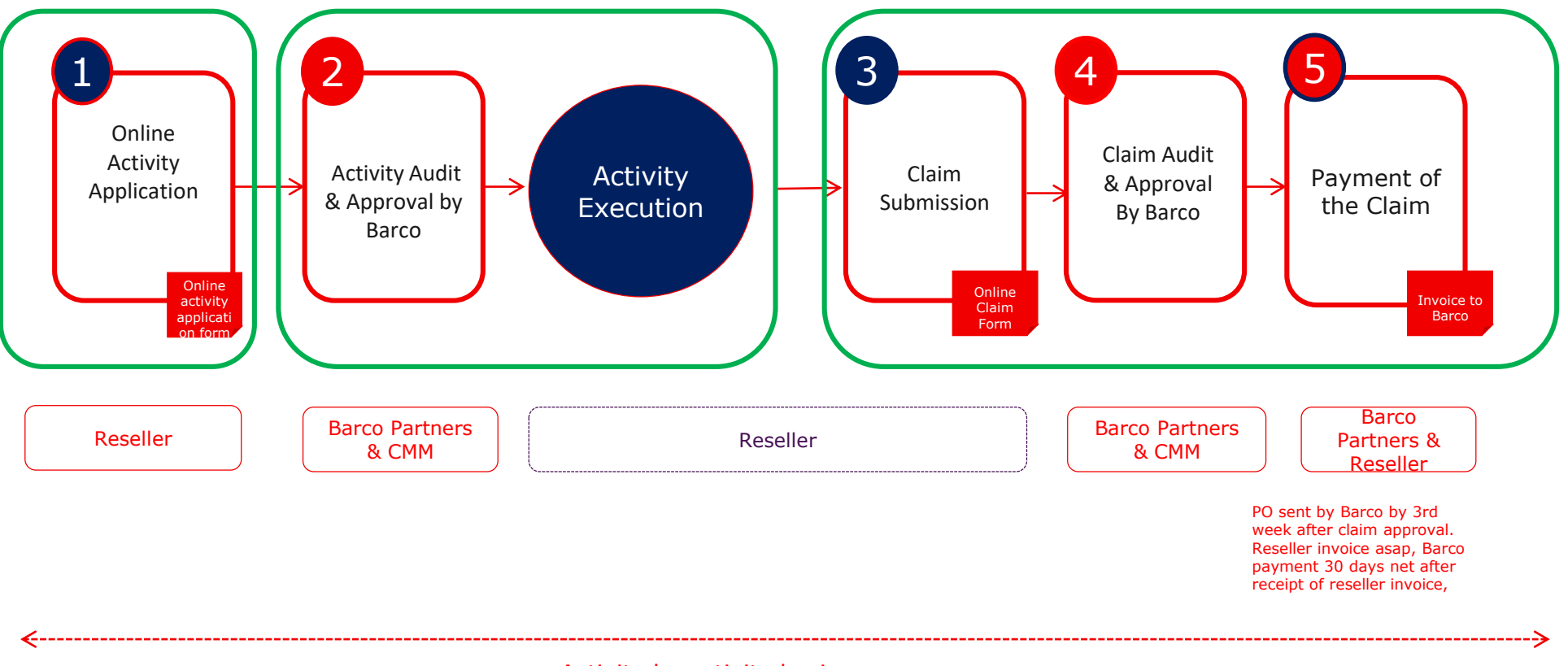

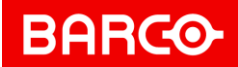

### **Claim submission & payment**

- ❖ Reseller to complete online claim form on myBarco for each approved and executed activity, within 45 working days after activity execution
- ❖ Barco to review & approve the claim
	- ❖ Reseller will receive email to confirm **claim** has been **received**
	- ❖ Reseller will receive another email confirming **claim** has been **approved**
- ❖ Barco to pay the claim(s):
	- **Barco** to **create PO**, indicating the ref MDF ID and related amount to be paid
	- **Reseller** to **send invoice** to Barco asap (the latest within 3 months after PO date)
	- **Barco** to **pay** the invoice terms: 30 days net

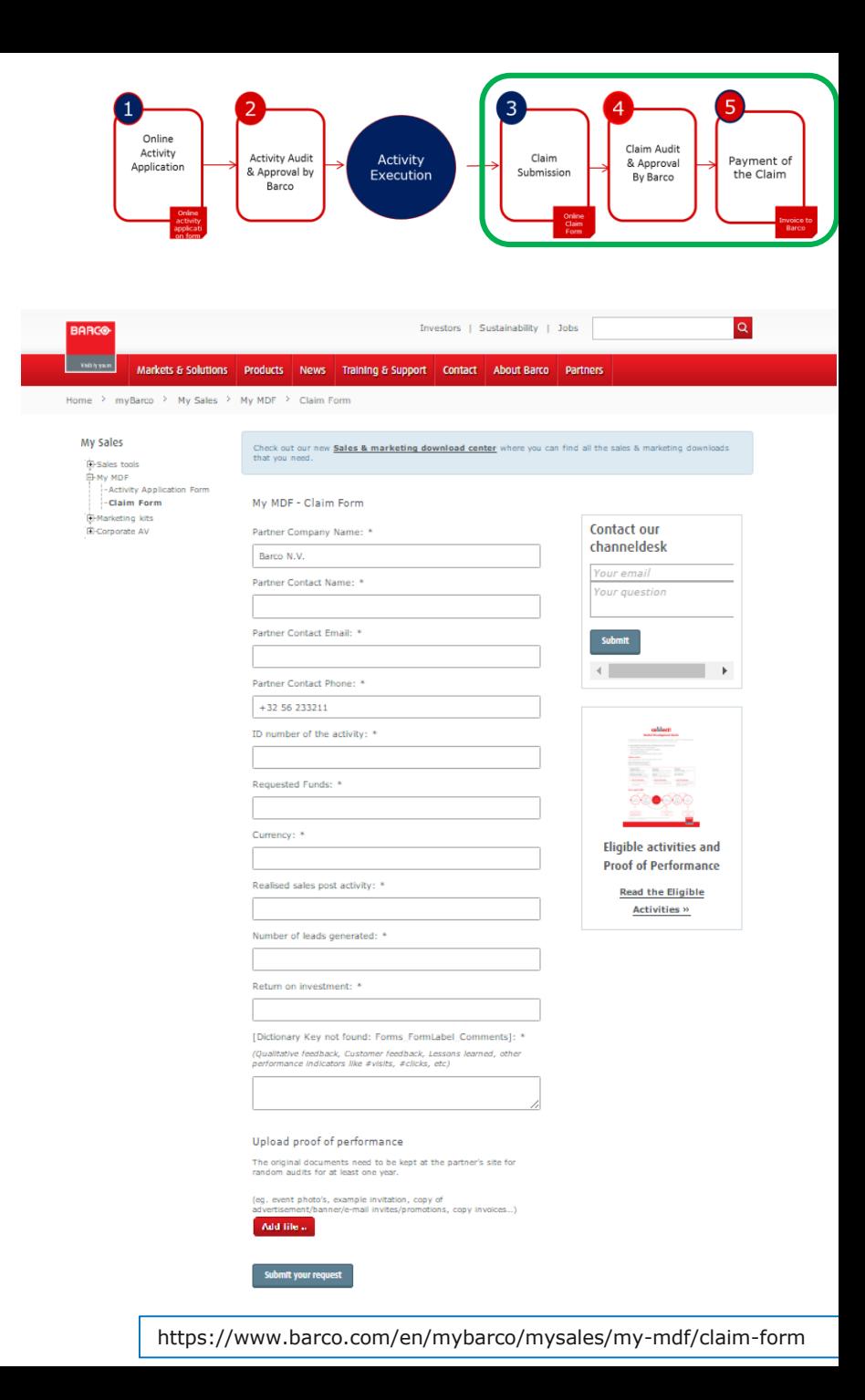

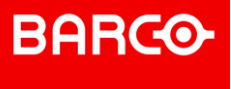

# **Shape**

# Connect! Partner program Onboarding process

**Nathalie Andersen – Barco Confidential** 

## **BARGO**

## RESELLERS | Company Onboarding Process

Partner needs to apply online and create user accounts to access myBarco

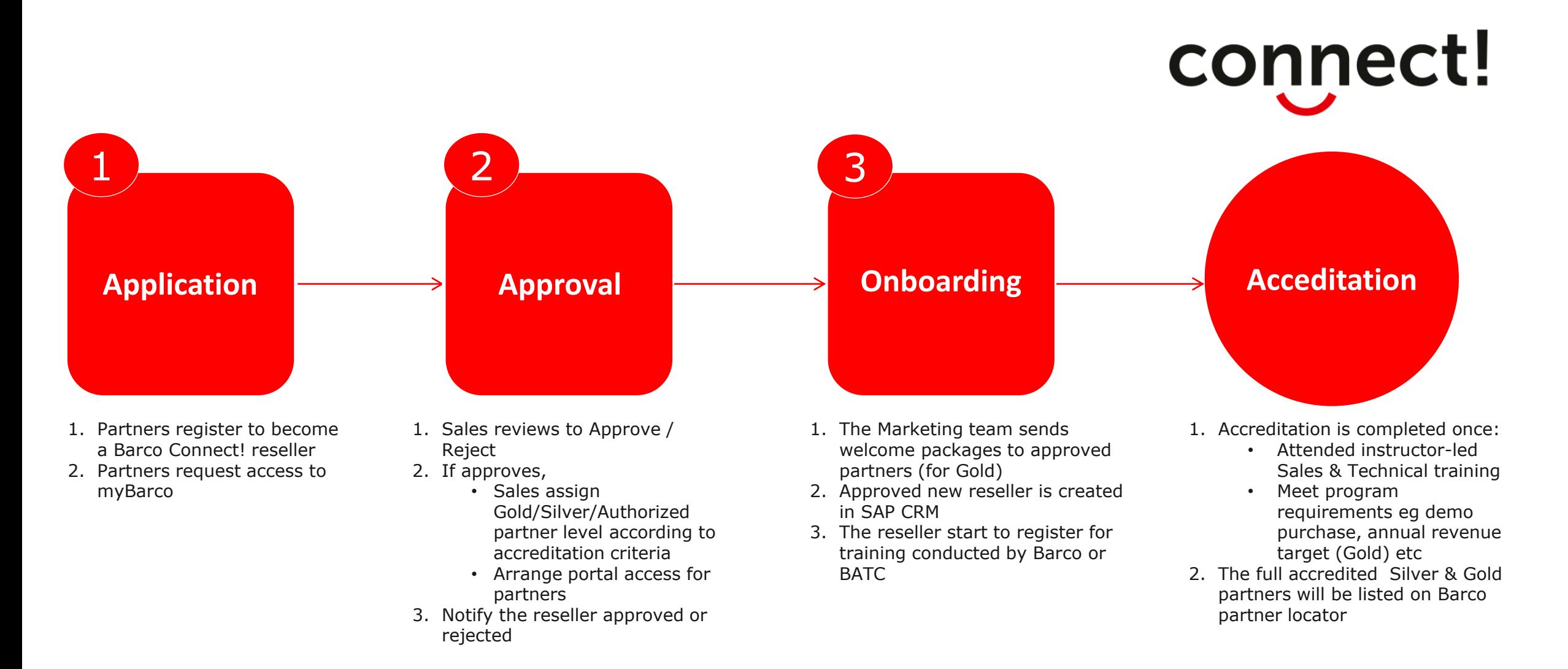

Partner Application and User Account creation

# **Quick Start Guide**

**BARCO** 

- This Quick Start manual is meant to guide you through the most important steps you need to take to become Barco's partner.
- Please follow the steps as outlined and you will be well on your way to a successful partnership with Barco.
- These steps are required to comply to the General Data Protection Regulation
- If at any point you are unclear or have any queries, please contact **Barco Helpdesk**.

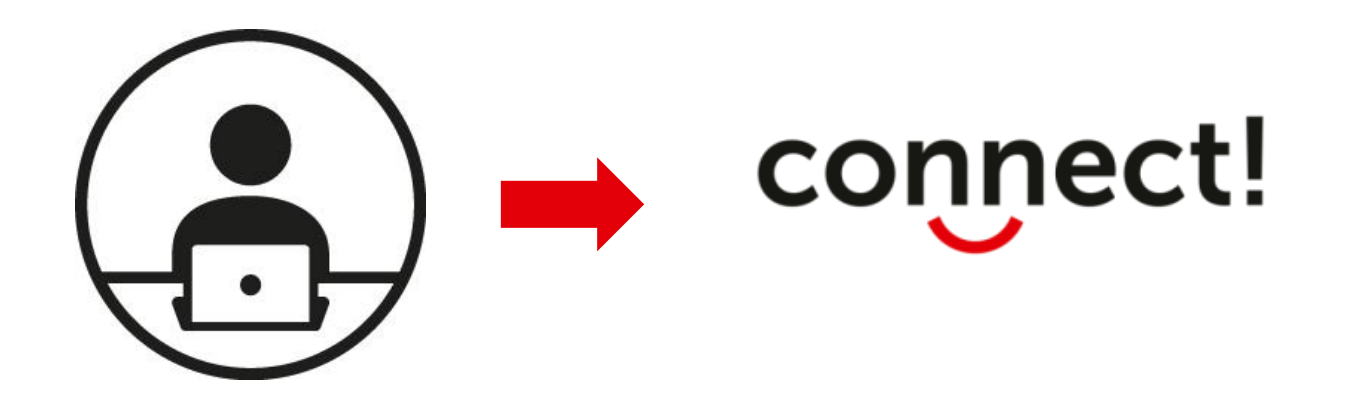

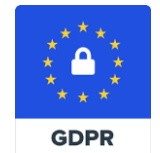

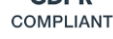

#### **Step 1:** Go to barco.com. Click on **Become a Connect! Partner** to apply

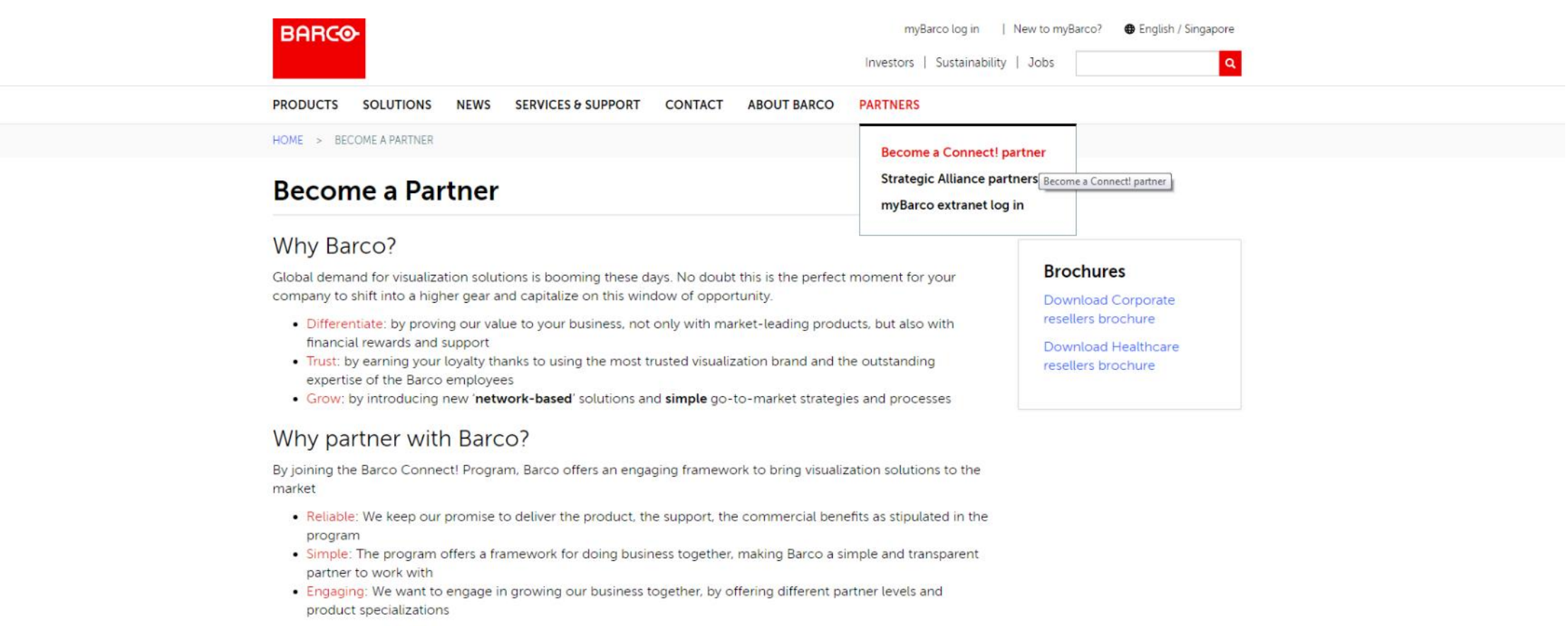

#### What's in it for me?

Barco Connect! offers a set of benefits and tools based on certain requirements:

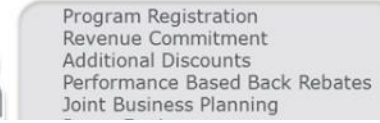

**Step 2:** Click on the **Submit Form** button when you have filled in the application form

Previous

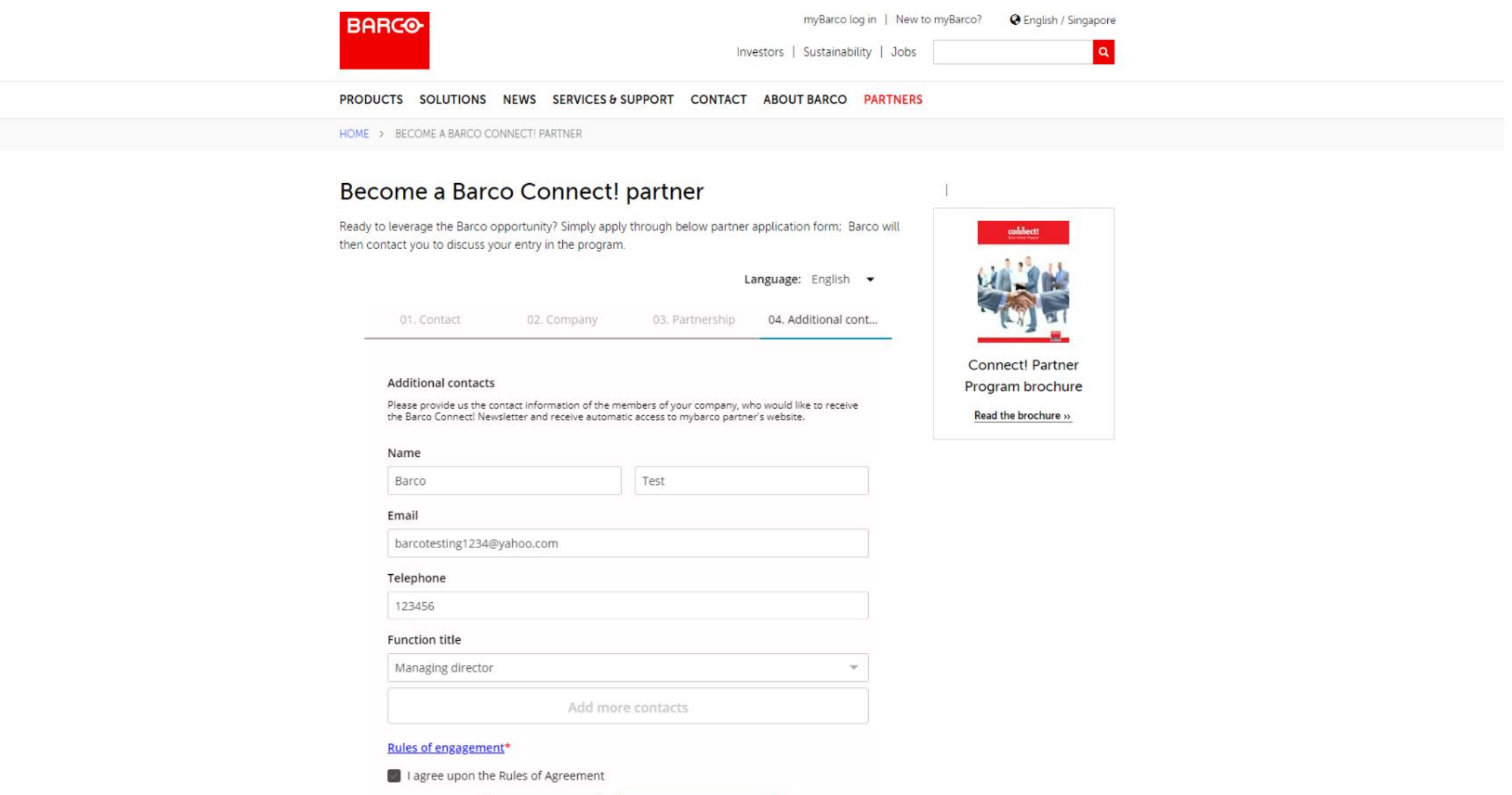

**SUBMIT FORM** 

**BARGO** 

**Step 3:** Register to create your user account and get access to **myBarco**

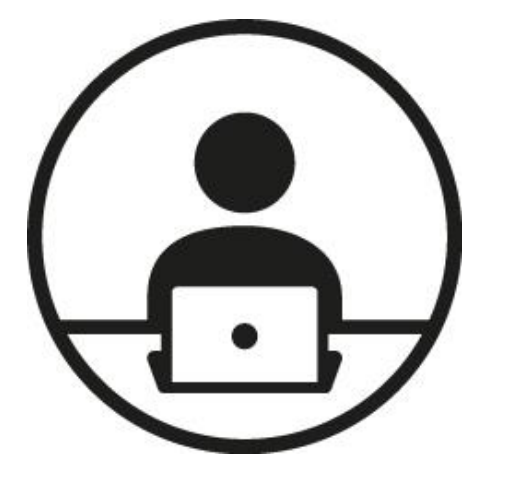

**What can be found on myBarco?**

- **■** myBarco [Dashboard](https://www.barco.com/en/mybarco/mysales/product-sales/barco-logos)
- [Sales & Marketing Tools](https://www.barco.com/en/mybarco/mysales/product-sales/barco-logos)
- **E** [Download and Subscribe newsletters](https://www.barco.com/en/mybarco/myaccount/subscriptions)
- **E** [Service Portal Access](https://dispatch.barco.com/irj/portal/ServicePortal?NavMode=10)
- **Example 3 [Barco University : Product Certifications](https://www.barco.com/en/support/training/ClickShare-wePresent-certification-program.aspx)**
- **[Product & Services](https://www.barco.com/en/products/productlist/current?pm=current)**
- **[Connect! Partner Program](https://www.barco.com/en/mybarco/mysales/product-sales/partner-connect-program)**

## **BARCO**

## CONNECT! Quick Start Guide

**Step 3:** Register to create your user account and get access to **myBarco**

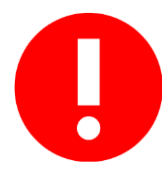

Always provide a working corporate email domain when registering an account with Barco

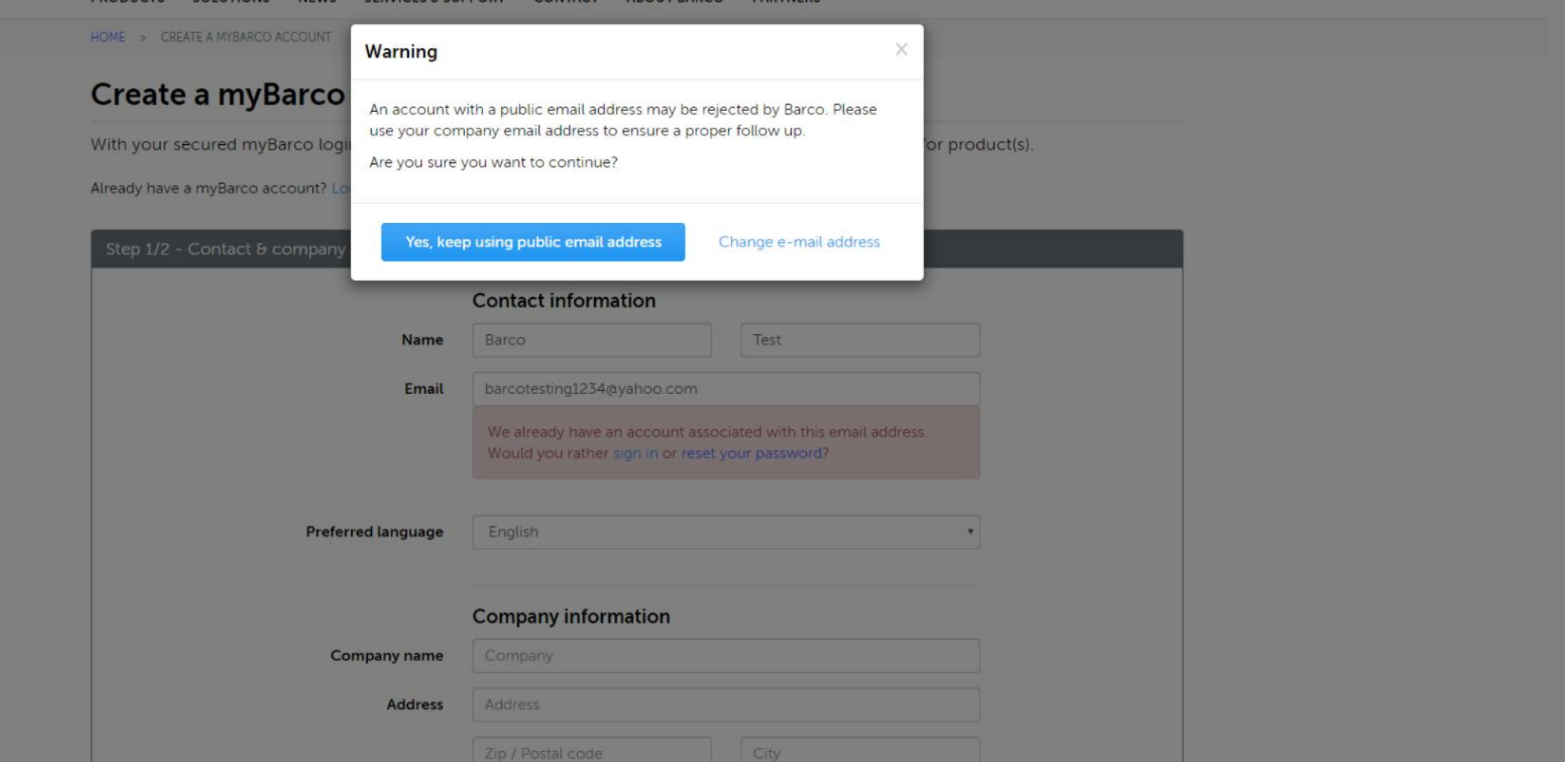

#### **Step 3:** Click on **[New to myBarco?](https://www.barco.com/en/register)** to create an account and request access

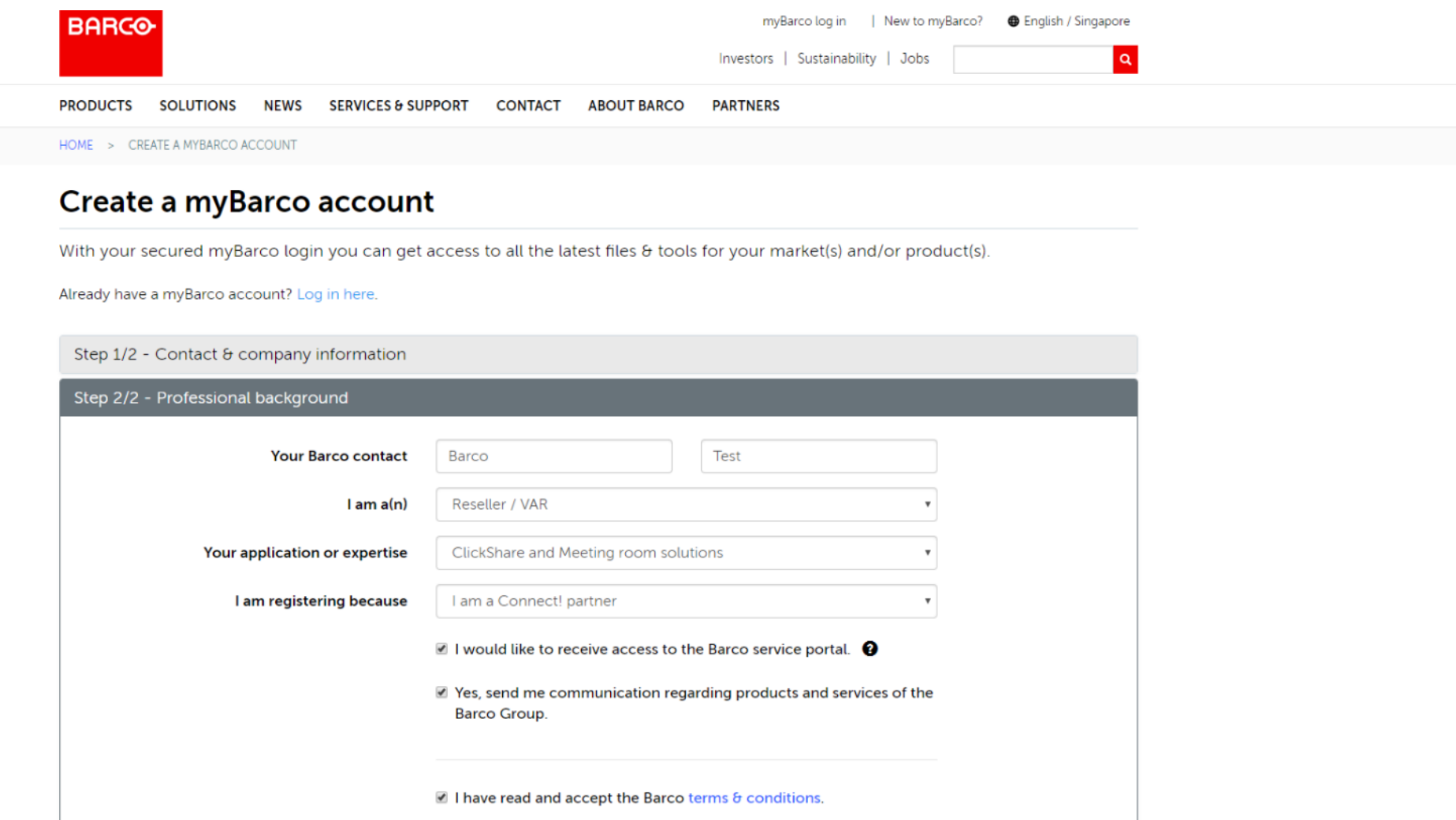

Complete registration

#### Step 4: Once completed, you get a confirmation message.

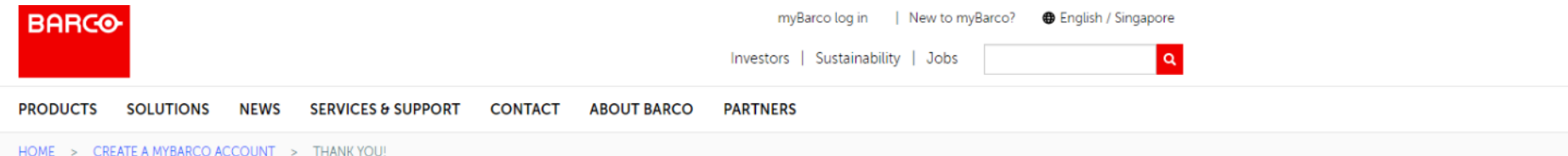

#### **Thank you!**

Thank you for your registration. We've sent you an activation email in which you'll find a link to the activation page. Please follow that link to activate your guest account and choose a password. Your full account will be activated after your request has been approved (this manual process can take up to 48 hours).

#### Guest account

With a guest account you can:

- · sign up for Barco certified training
- · manage your newsletter subscriptions
- · subscribe to product update information
- get access to customer services (eg log a service request)

This is a temporary account until your request has been approved.

#### **Full account**

With your full account you'll have access to

- · essential information on Barco products
- technical updates
- marketing material

#### **BARCO**

## CONNECT! Quick Start Guide

**Step 5:** Check your email *inbox and click the link to validate your access to myBarco* 

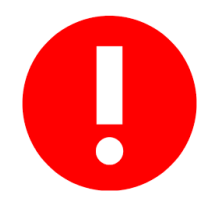

- The Sender is **[webmaster@web.barco.com](mailto:webmaster@web.barco.com)**
- Make sure you add this email address to your **safe sender list.**
- If you cannot find it in, please check your **Junk Folder**

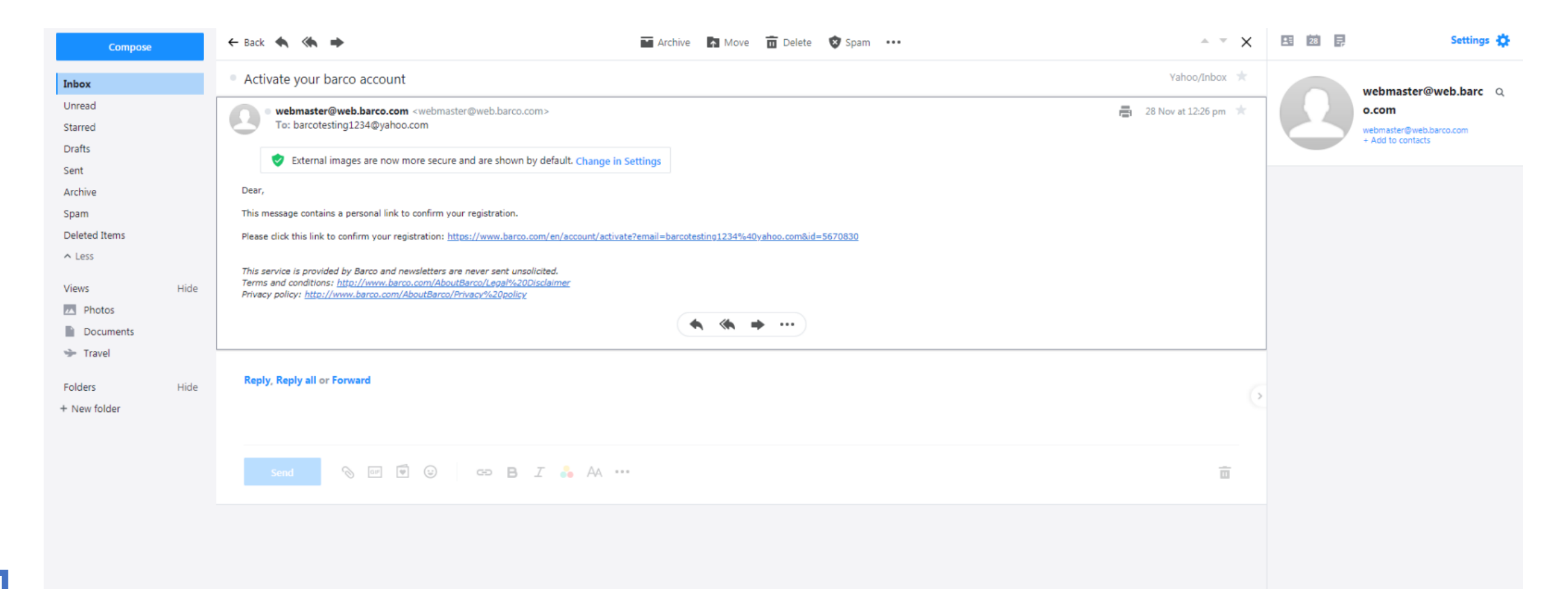

#### **Step 6:** Enter new password to activate your myBarco account

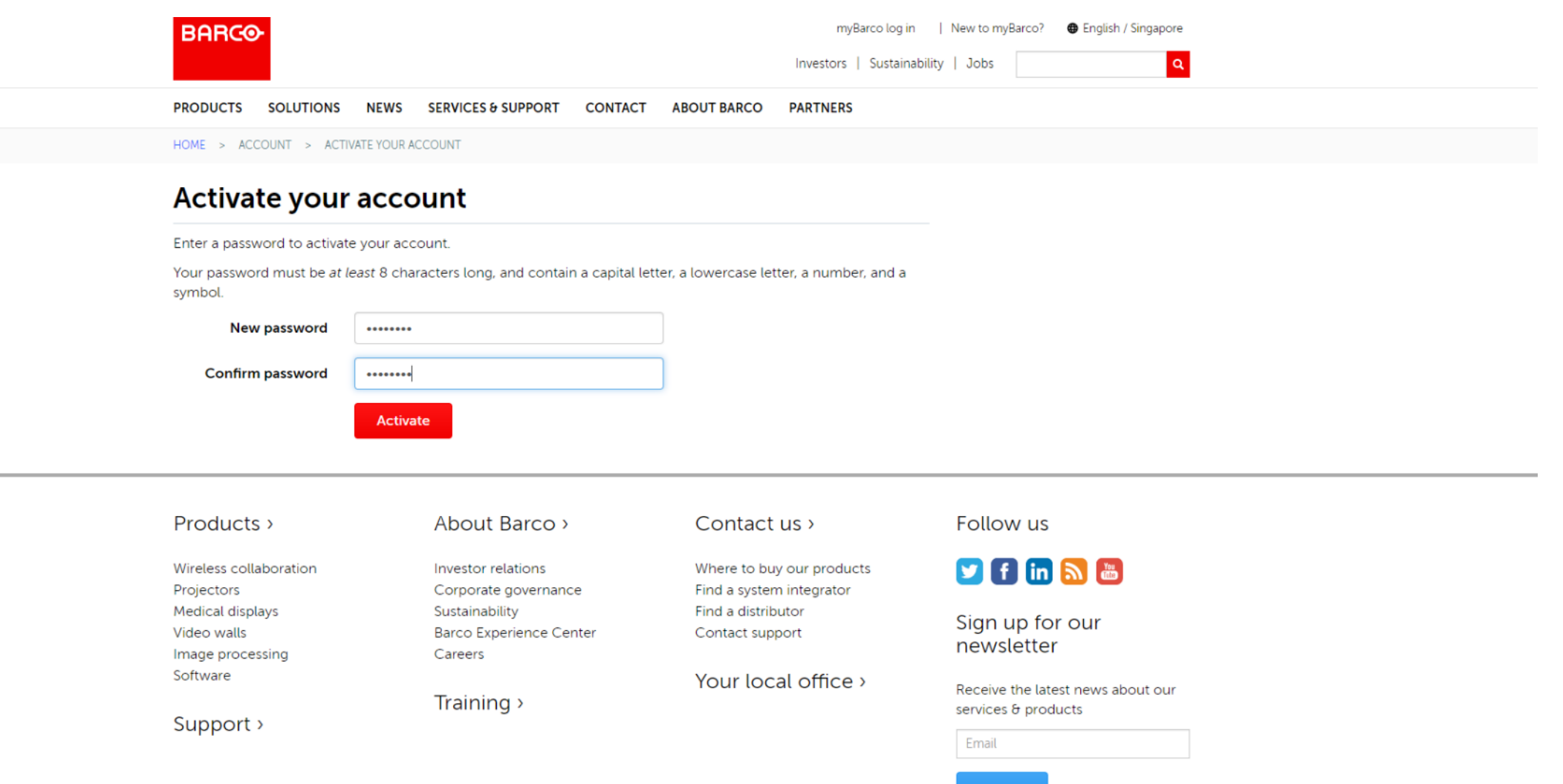

sign up

31

#### **Step 7:** Confirmation of successful account activation

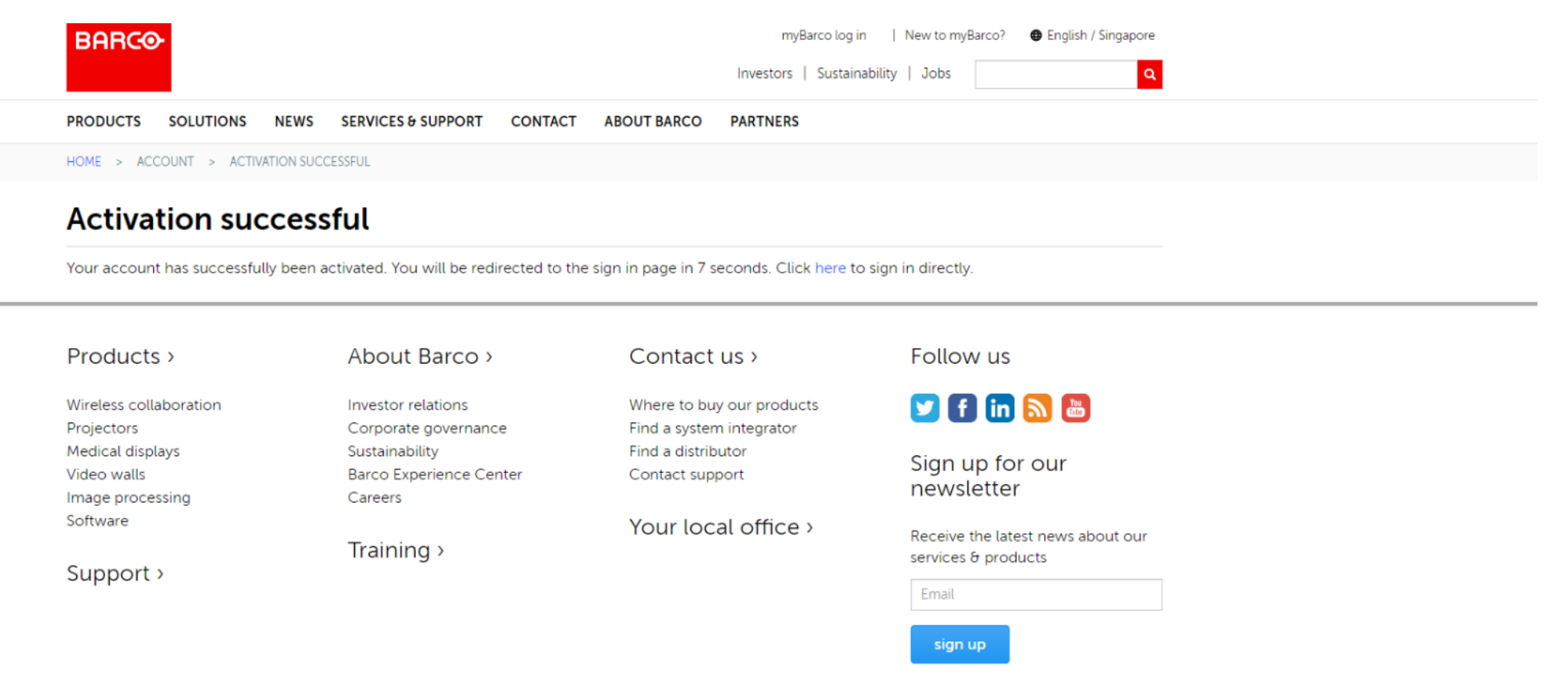

Privacy policy | Cookie policy | @ 2019, Barco. All rights reserved.

**Step 8:** Access **[myBarco](https://login.barco.com/adfs/ls/?wtrealm=https%3a%2f%2fbarco.web%2fsc%2fprd-cd&wctx=WsFedOwinState%3d_9UZshAW3ohVq7FabOxEc7knXMC7nKBl9nl3rkKv8eqd-JMYh8DClww1aucuzORTBuaS9jM_SFA6RBa_wjaSBEiji5s&wa=wsignin1.0&wreply=https%3a%2f%2fwww.barco.com%2ffedauth%2freturn)** by entering your credentials

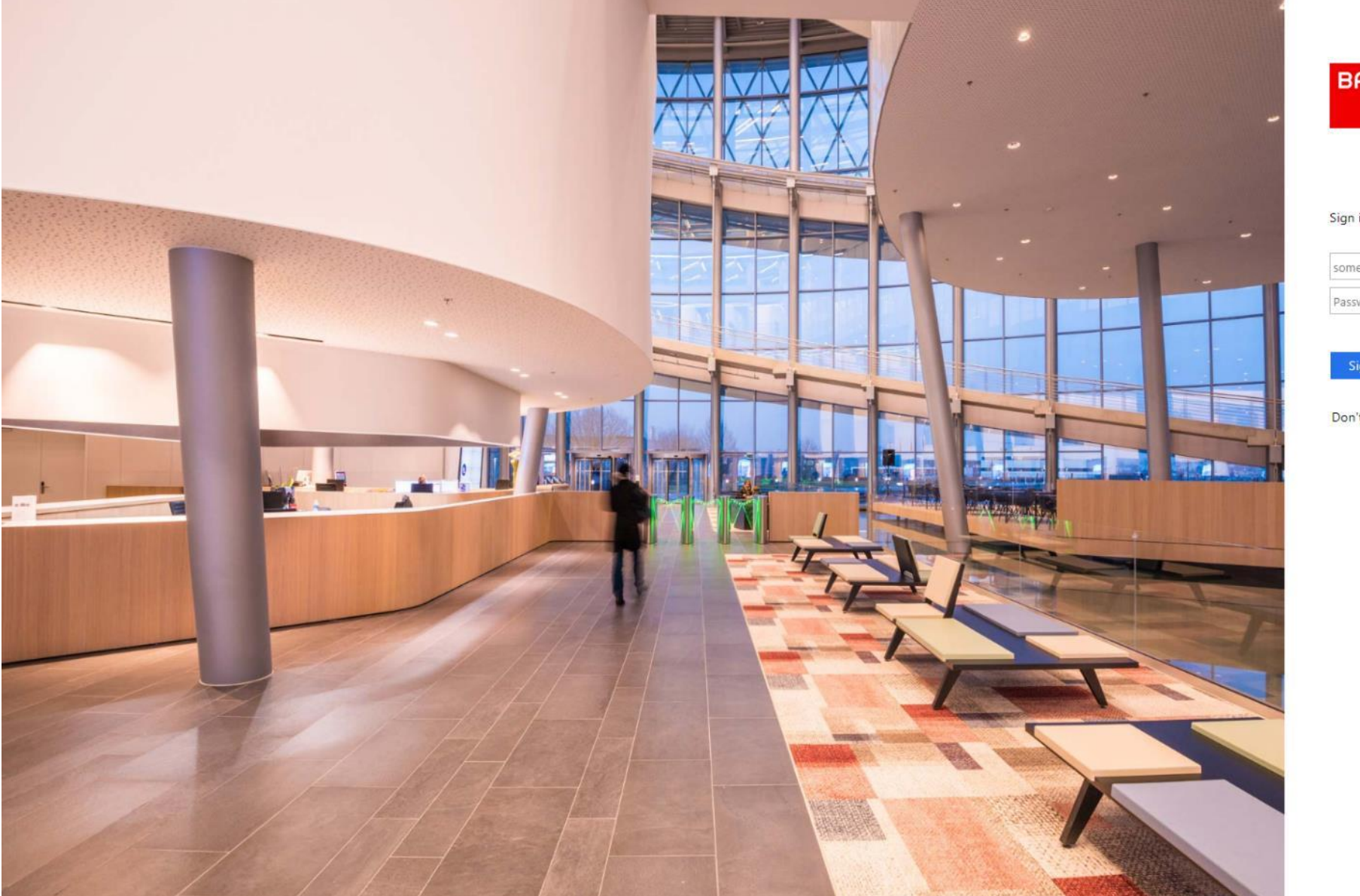

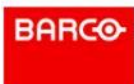

#### Sign in with your Barco account

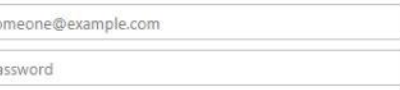

forgot password Sign in

Don't have a Barco account? register here

#### CONNECT! Certification Programs

#### **Step 9:** Click on **SERVICES AND SUPPORT** to access e-learning modules

Formación en línea para la certificación de experto en ventas de CS-100 de ClickShare ClickShare - CS-100 - Formation en ligne pour la certification des professionnels de vente

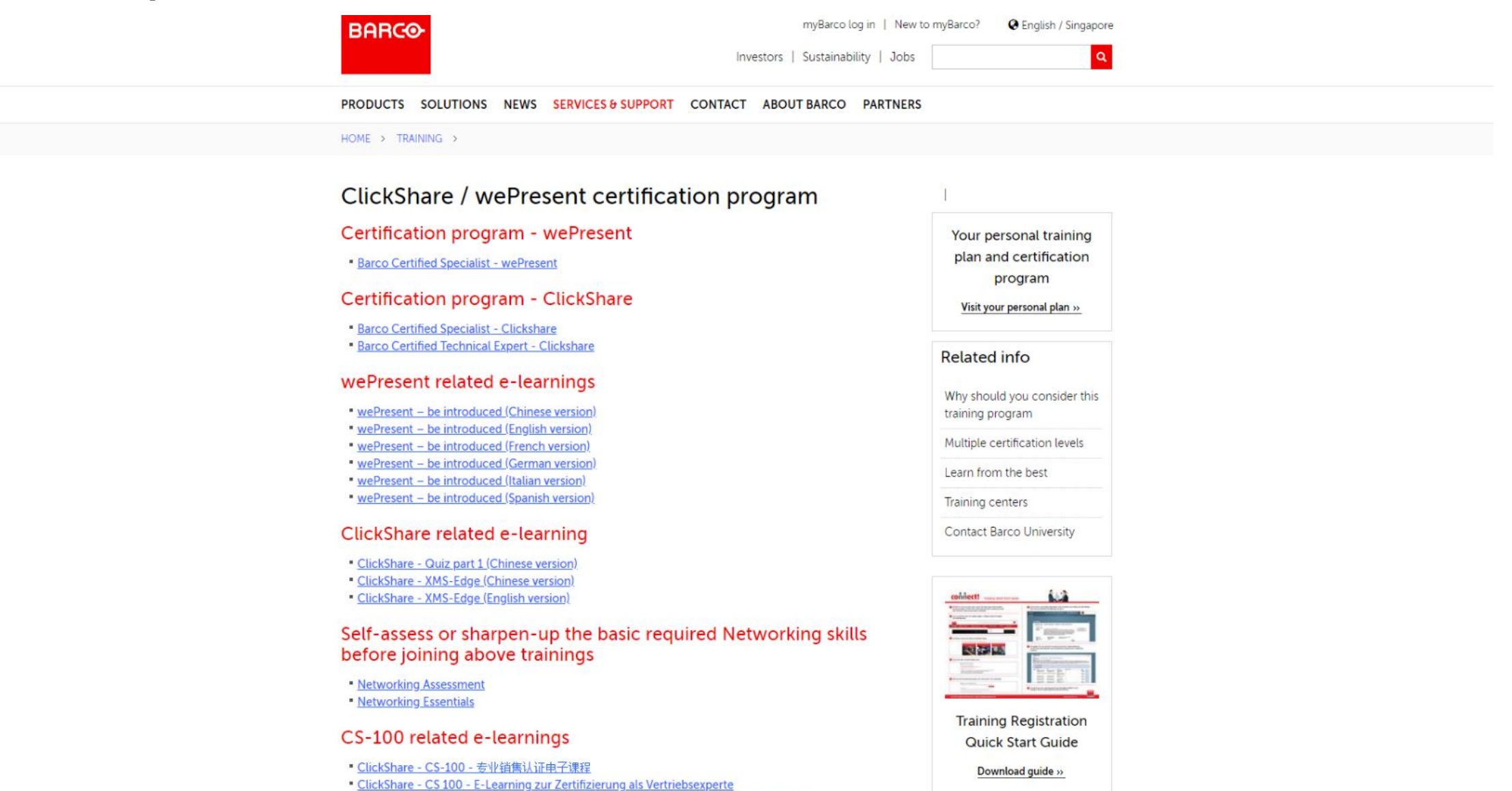

#### CONNECT! Certification Programs

#### **Step 10: Register for Training**

#### **Training registration**

#### **Quick Start Guide**

#### **Registration procedure**

STEP 1:

IMPORTANT: If you do not have a myBarco account, click on New to myBarco at the top right of the page and register. You will receive a return email with steps to create your password and activate your account.

Note: It will take 3 hours for your account to synchronize for a "guest" status on the site and can take up to 24 hours for your specific "Market Segment" site request to be approved.

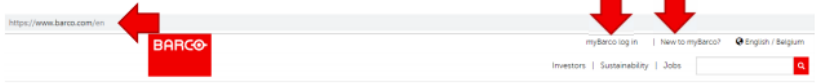

STEP 2:

Log onto www.barco.com. Click Training & Support > Training, to display the training and certification program's page.

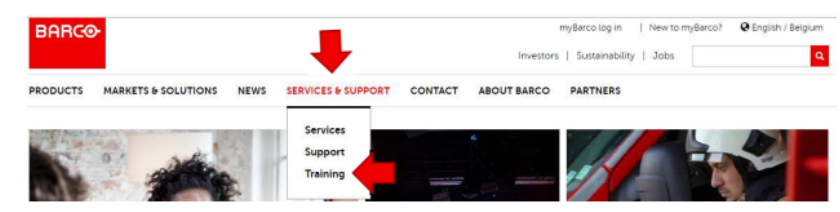

If you face problem registering for online [courses, please click Training Registration](file:///C:/Users/LEEJAR/Downloads/CertifiedTrainingApril12LRpdf%20(5).pdf)  Quick Start Guide to download the steps

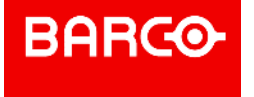

### CONNECT! Barco Contact Points

Who to contact at Barco?

• **Barco University :**

[training.barco@barco.com](mailto:training.barco@barco.com)

- **Partner Registration Helpdesk :**  [barco.partnerzone@barco.com](mailto:barco.partnerzone@barco.com)
- **Barco Connect! Program:** [admin@partners.barco.com](mailto:apac.partners@barco.com)

• **Partner Account Manager**:

If you have any question regarding the content in this presentation.